## **& GARMIN**

# StreetPilot*®* 2720

*quick reference guide*

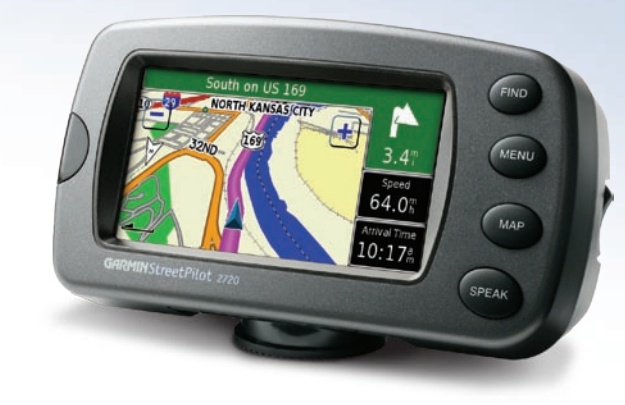

#### **Mounting Your 2720**

- 1. Align the power plug on the vehicle adapter to the connector and slide the plug into the connector until fully seated, as shown to the right.
- 2. Slide the locking lever on the mounting base to the left, in the unlocked position.
- 3. Slide the bottom of the StreetPilot into the mounting base until it clicks into place.
- 4. Slide the locking lever to the right.
- 5. Plug the power adapter into an available cigarette lighter receptacle in your vehicle. Route the cable so it does not interfere with vehicle operation.
- 6. Flip the power switch on the side of the StreetPilot down.

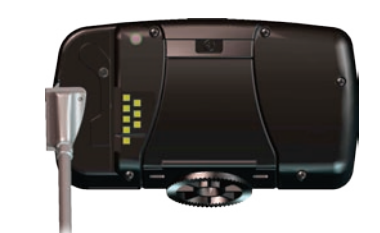

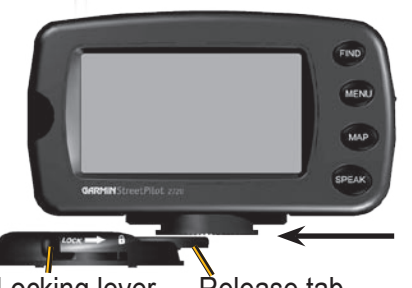

#### Locking lever Release tab

#### **Finding Your Destination**

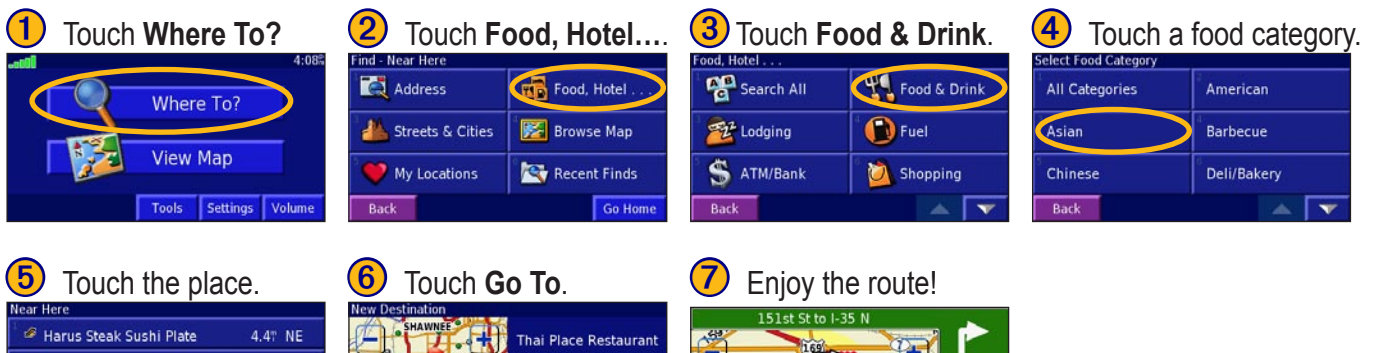

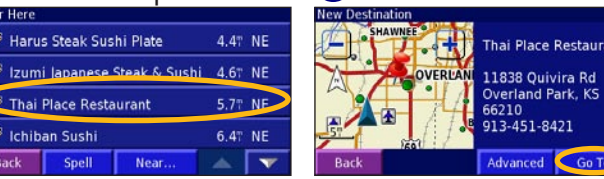

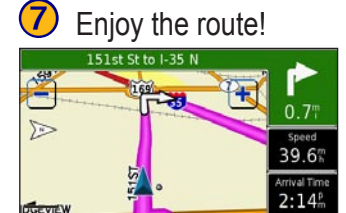

#### **Following Your Route**

Thai Place Restaurant

Spell

Chiban Sushi

Back

Follow the route to your destination using the map. As you travel, your StreetPilot guides you to your destination with voice prompts, arrows, and directions along the top of the map. If you depart from the original route, your StreetPilot recalculates the route and provides new route instructions.

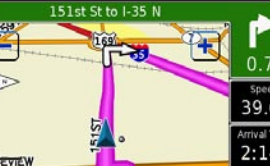

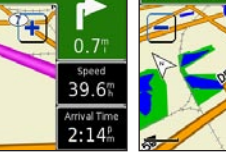

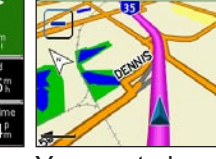

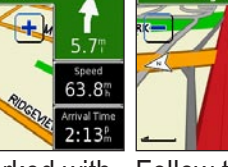

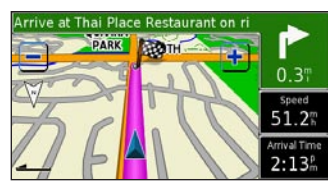

Read the driving directions along the top of the map. a magenta line.

Your route is marked with Follow the arrows.

A checkered flag marks. your destination.

Arrival Time<br>2:13<sup>p</sup>

Warning: For use in vehicles, it is the sole responsibility of the owner/operator of a vehicle with the 2720 installed to place and secure the device so it will not interfere with the vehicle operating controls and safety devices, obstruct the driver's view of driving conditions, or cause personal injury in the event of an accident.

#### **Viewing the Map Page**

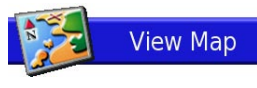

From the Menu page, touch **View Map** to open the map, or press the **MAP** key. Touch an area of the map to see additional information, as shown below. The position icon  $\triangle$  shows your current **location** 

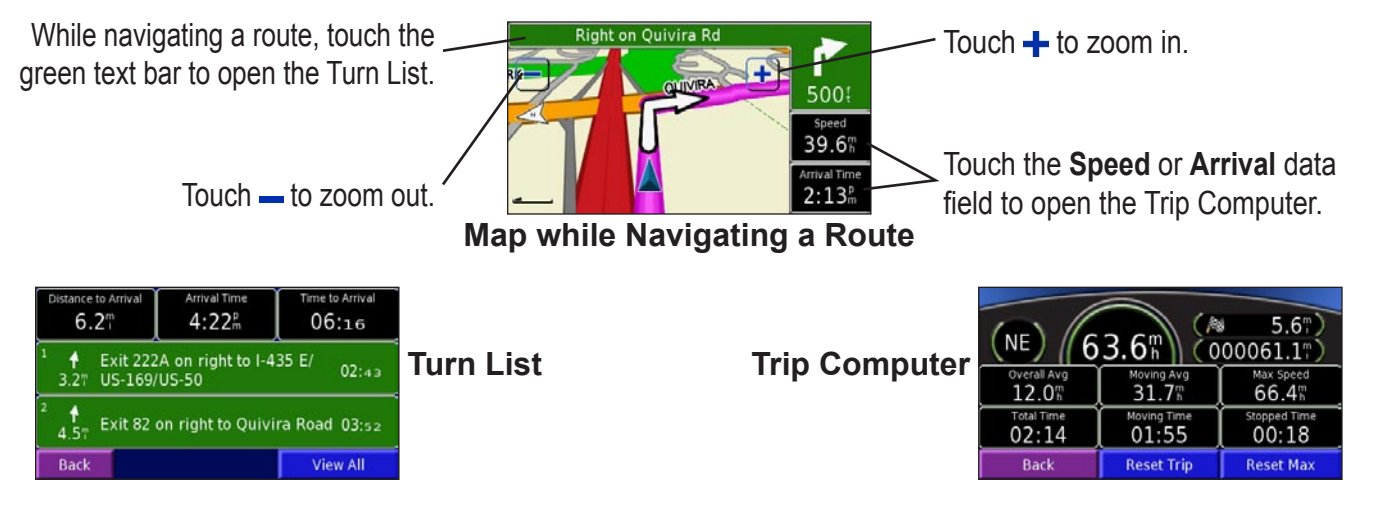

#### **Setting a Home Location**

You can set a Home Location for the place you return to most often. Press the **FIND** key.

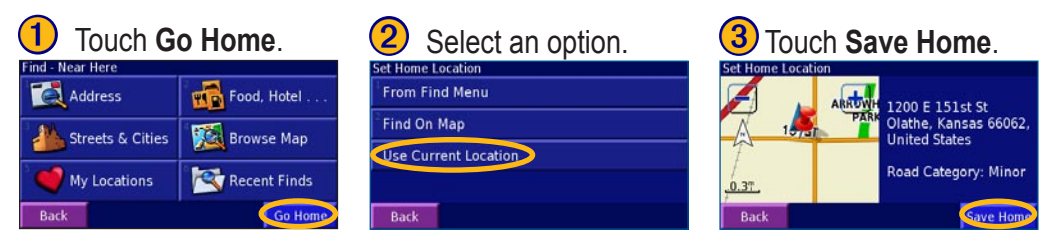

#### **Going Home**

After you set your Home Location, press the **FIND** key and touch **Go Home**.

### **Saving Places You Find**

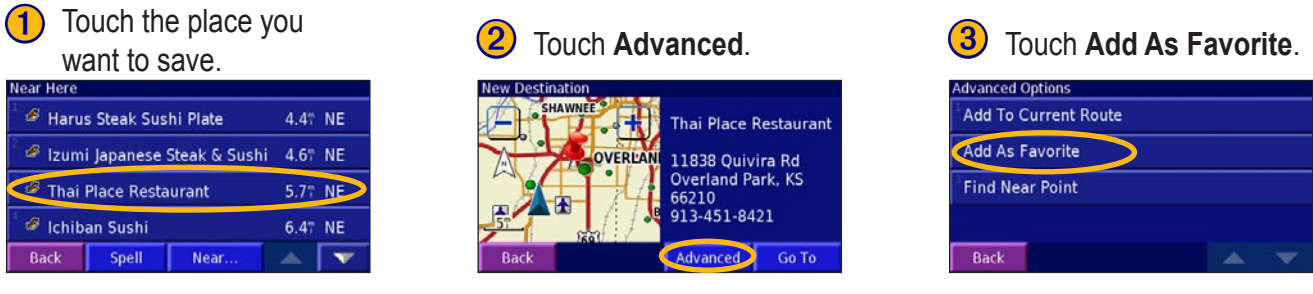

#### **Finding Saved Places**

Your saved places are stored in the Favorites category in My Locations. Press the **FIND** key > **My Locations** > **Favorites**.

#### **Editing or Deleting a Saved Place**

Press the **MENU** key. Touch **Tools** > **My Data** > **Favorites** > **Edit/Review Favorites** or **Delete Favorites**.

#### **Adjusting the Backlight Brightness**

Press the **MENU** key. Touch **Settings** > **Screen** > **Brightness > Manual Brightness**. Touch the  $\neq$  to decrease the brightness of the backlight or  $\downarrow$ to increase it. Select **Auto** for automatic brightness adjustment.

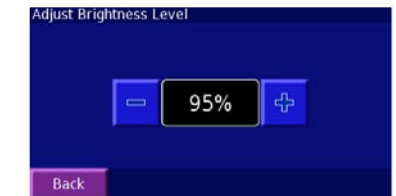

#### **Adjusting the Volume**

Press the **MENU** key and then touch **Volume**. Touch  $\mathbf{F}$  and  $\mathbf{F}$  to adjust the volume of the speaker.

**Using the Unit Keys**

- **The FIND—opens the Find menu.**
- ➋ **MENU**—opens the Menu page.
- **3 MAP**—opens the Map page.
- ➍ **SPEAK**—announces voice directions.
- ➎ **Power** switch—turns on and off the unit.

➏ **Infrared** (**IR)** window—receives remote control signals. © Copyright 2005 Garmin Ltd. or its subsidiaries

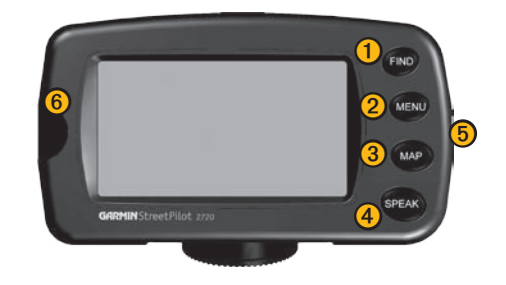

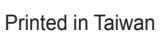